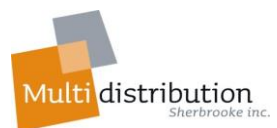

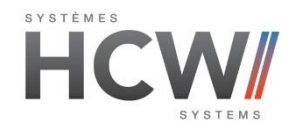

## **Thermopompes HCW modèle Réversible et Non-Réversible**

## Comment regarder les températures d'opération ?

MODE \* Appuyez sur **SET** pendant environ 10 secondes, (000) apparaitra.  $\triangleq$  Appuyez ensuite sur  $\Box$  jusqu'à (66), puis appuyez sur  $\Box$ Appuyez sur jusqu'à  $(T)$ , puis sur sur Appuyez sur jusqu'à (TO2), puis appuyez sur sur pour changer la valeur du paramètre, puis appuyez sur  $\frac{1}{\sqrt{2}}$  pour enregistrer et 1 fois sur  $\bigcup$  pour

changer les autres paramètre. Pour sortir appuyer 2 fois sur  $\mathbf \Theta$ 

**❖** Légendes;

- T02 Température d'entrée d'eau
- T03 Température de sortie d'eau
- T04 Température du coil ( entre 36 et 46)
- T05 Température ambiante

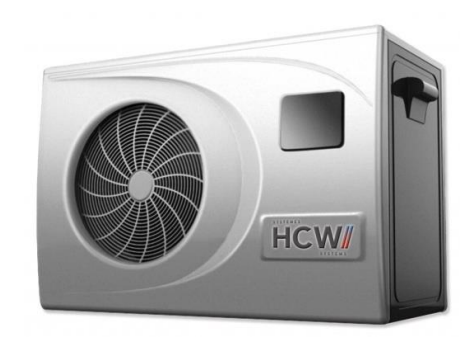